# Creating Data Base & Sql Code

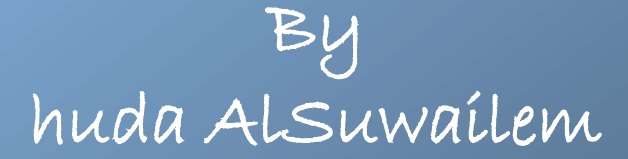

## First, Add an App\_Data folder. **To add the new folder to your project:**

- right click the project entry in Solution Explorer. •choose Add ASP.NET Folder from the context menu.
- You'll see a App\_Data folder added to the display.

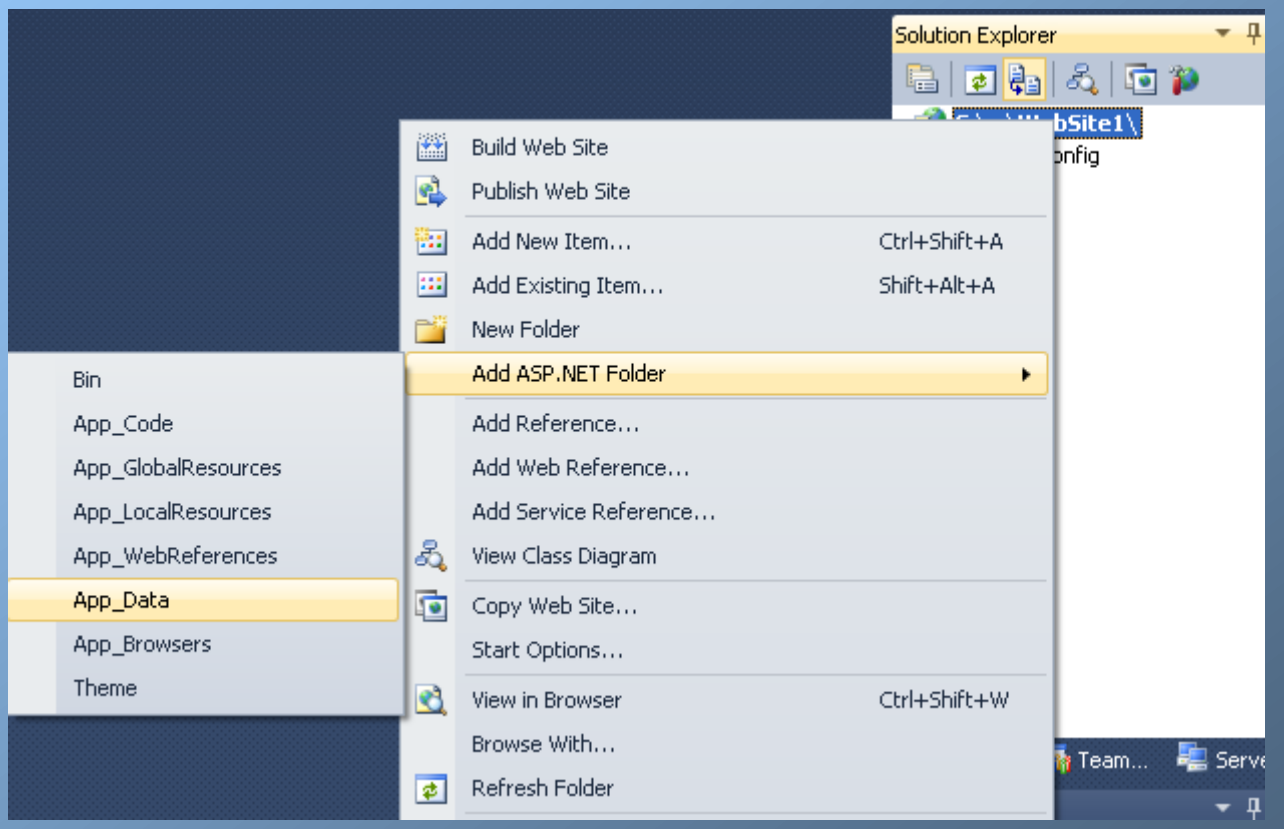

Then, Right-click and choose Add New Item. A dialog box will appear, select SQL Server Database. Type a name for the database.

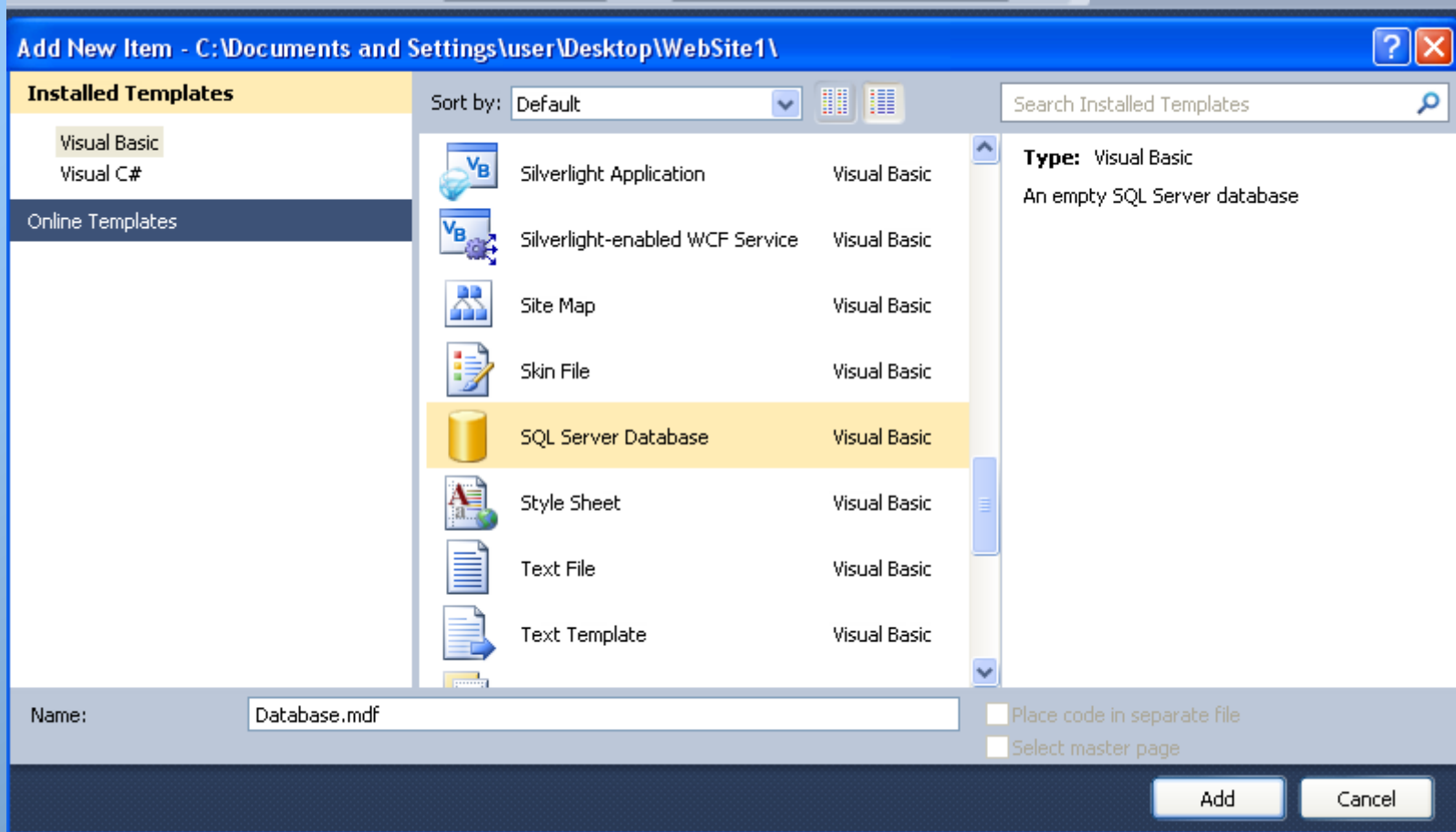

Click on View, and select Server Explorer window. Double-click on your database then all files which are stored in this database will appear. Right-click on Table folder and choose Add New Table.

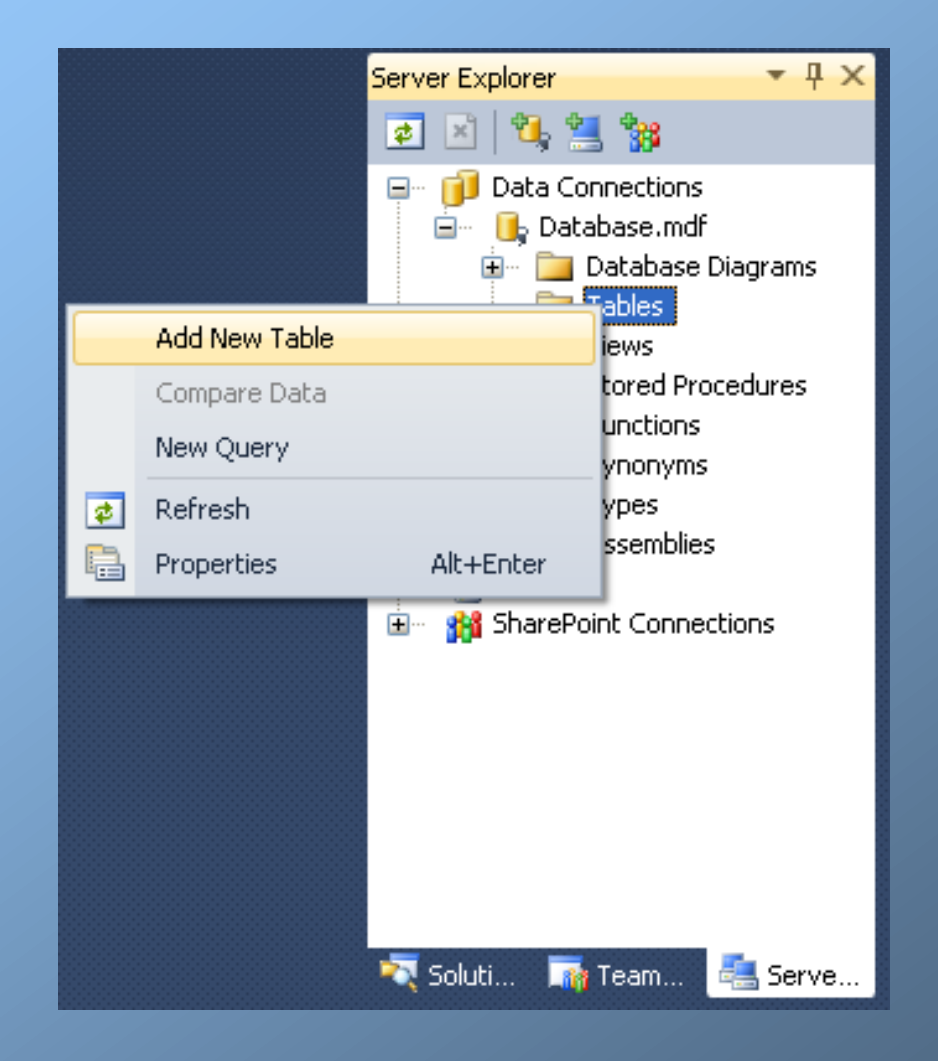

#### Create the fields you desire and choose their data types. Don't forget to save your table. For example, create 2 fields "StudentID" and "StudentName".

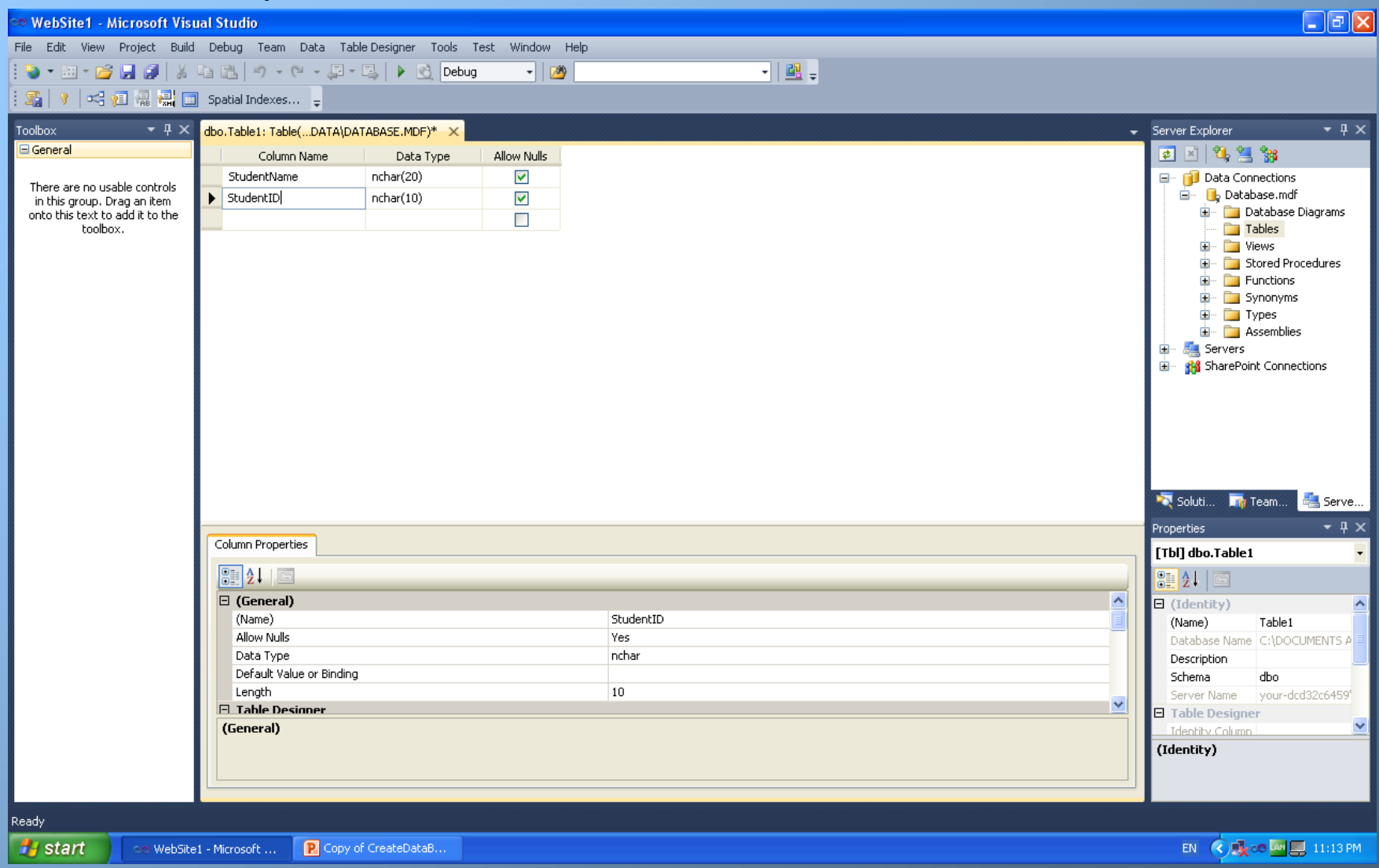

# Add two textboxes and 5 buttons to deal with the database.

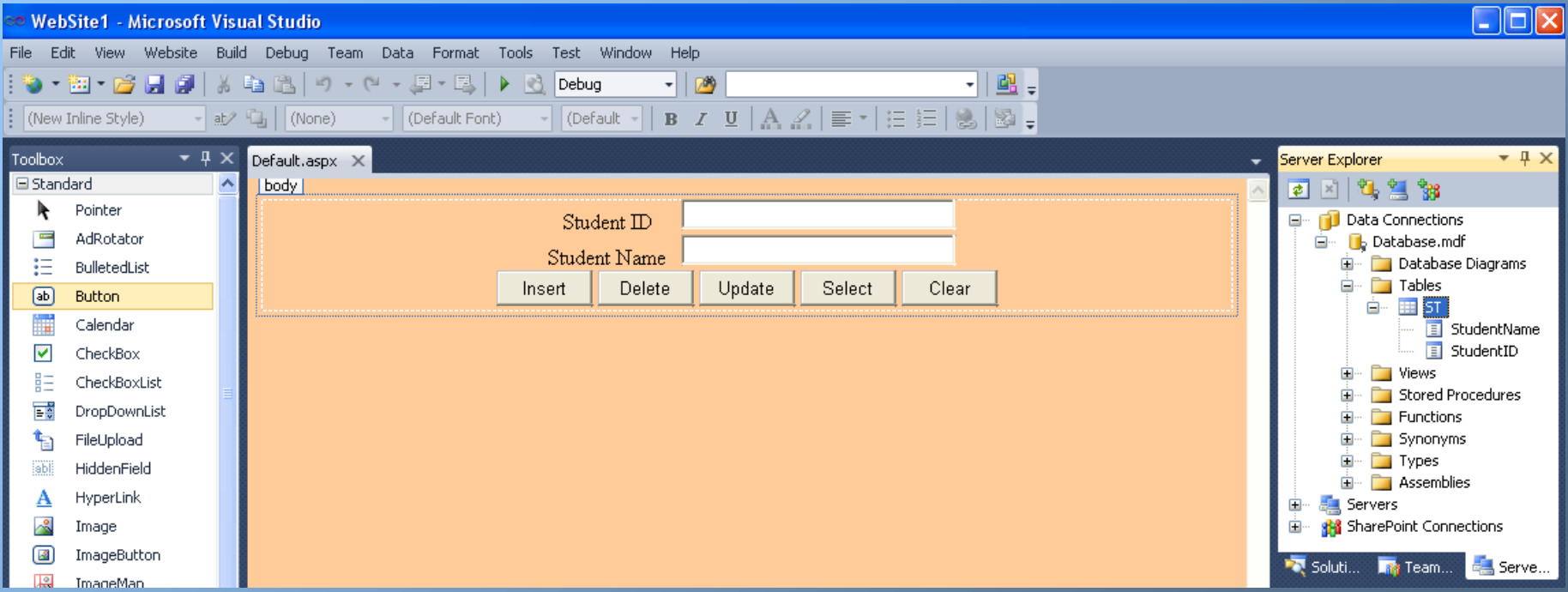

# The codes

# Insert Code:

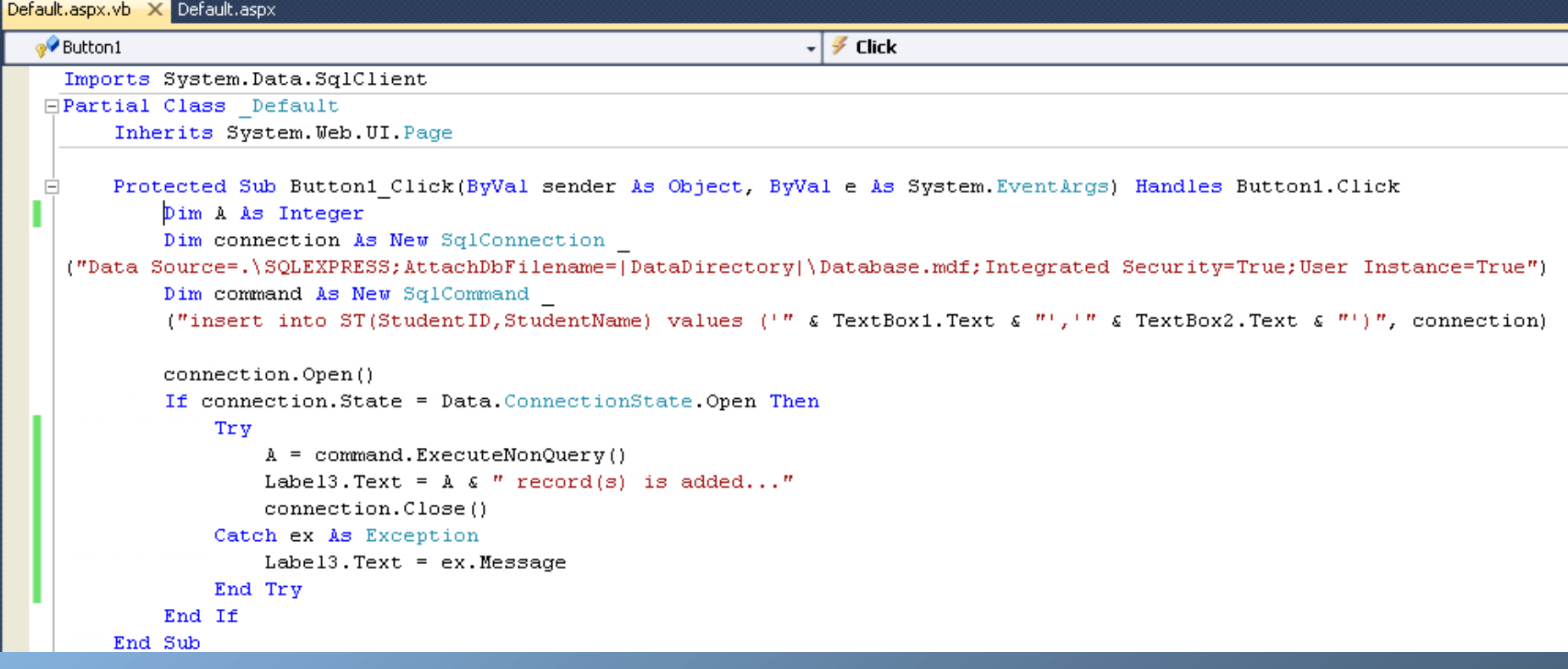

### Delete Code:

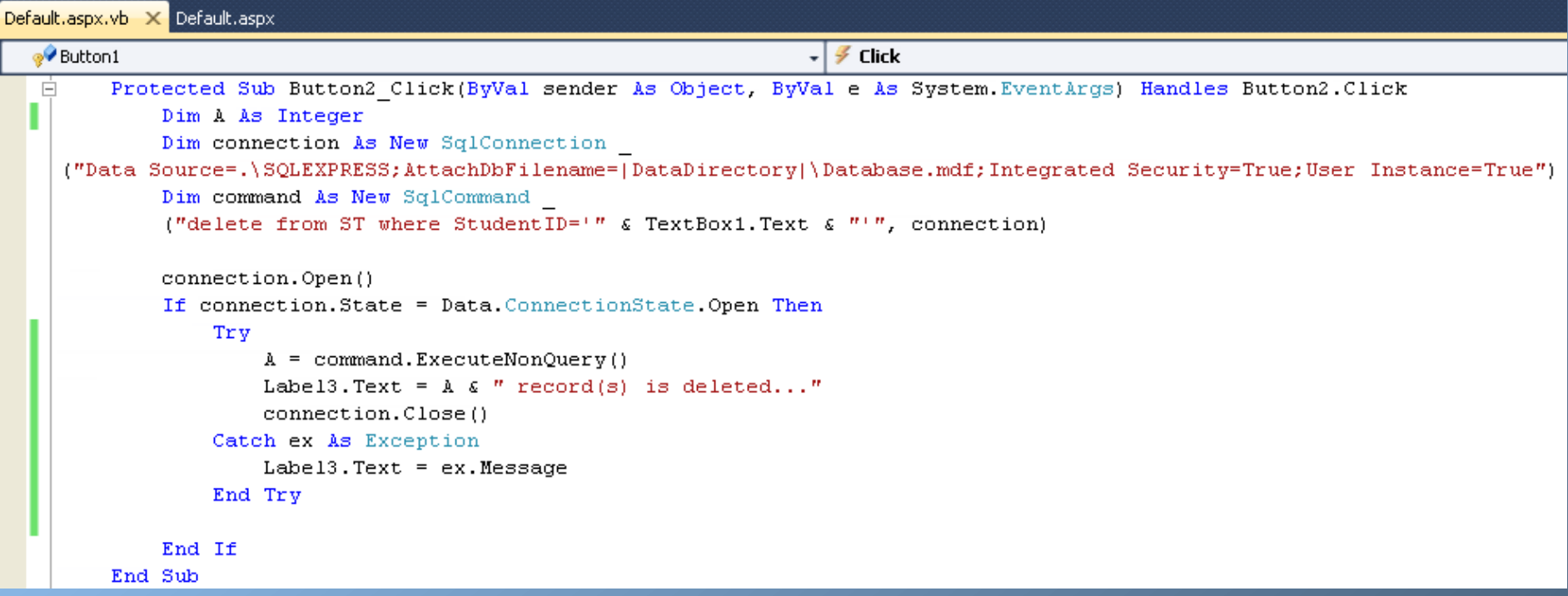

#### Update Code:

```
Default.aspx.vb* X Default.aspx
o<sup>O</sup> Button3
                                                                 \sqrt{Z} Click
       Protected Sub Button3 Click(ByVal sender As Object, ByVal e As System.EventArgs) Handles Button3. Click
 Ė
           Dim A As Integer
           Dim connection As New SqlConnection
   ("Data Source=.\SQLEXPRESS;AttachDbFilename=|DataDirectory|\Database.mdf;Integrated Security=True;User Instance=True")
           Dim command As New SqlCommand
           ("update ST set StudentName='" & TextBox2.Text & "' where StudentID ='" & TextBox1.Text & "'", connection)
           connection. Open ()
           If connection. State = Data. ConnectionState. Open Then
               Try
                   A = command.ExecuteNonQuery()Label3. Text = A \in M record(s) is updated..."
                   connection.Close()
               Catch ex As Exception
                   Label3. Text = ex. Message
               End Try
           End If
       End Sub
```
#### Select code:

```
Default.aspx.vb* X Default.aspx
o Button4
                                                                  \vert \cdot \vert \notin \mathsf{Click}Ė
      Protected Sub Button4 Click (ByVal sender As Object, ByVal e As System. EventArgs) Handles Button4. Click
           Dim flag As Boolean = False
           Dim Datareaderobj As SqlDataReader
           Dim connection As New SqlConnection
   ("Data Source=.\SQLEXPRESS;AttachDbFilename=|DataDirectory|\Database.mdf;Integrated Security=True;User Instance=True")
           Dim command As New SqlCommand
           ("select * from ST where StudentID='" & TextBox1.Text & "'", connection)
           connection. Open ()
           If connection. State = Data. ConnectionState. Open Then
               Try
                   Datareaderobj = command. ExecuteReader
                   Do While Datareaderobj.Read
                        flag = TrueTextBox1.Text = Datareaderobj.GetString(1)
                        TextBox2.Text = Datareaderobj.GetString(0)
                   Loop
                   connection.Close()
               Catch ex As Exception
                   Label3. Text = ex. Message
               End Try
           End If
           If flag = False Then
               Label3. Text = "No student with this ID"
           End If
       End Sub
```